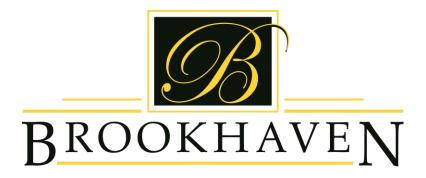

#### Welcome to The Club

Here are some tips to help you navigate our new website.

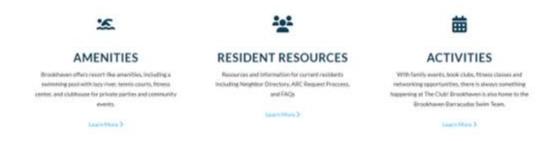

### **Resident Resources**

This page is an index of everything contained on the site. If you're not sure where to go, go here! In addition to links to tennis court reservations and clubhouse rental information, you will find instructions on how to report street light outages, a form for key fob issues, and much, much more!

**Go to Resident Resources** 

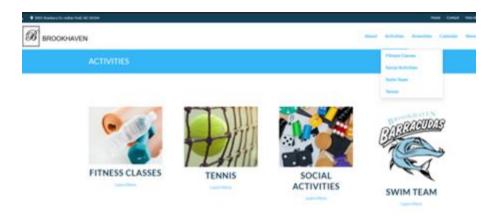

### **Activities**

Each Activity page, such as tennis, social, fitness, etc. contains information on any related classes or events, as well as relevant news.

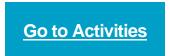

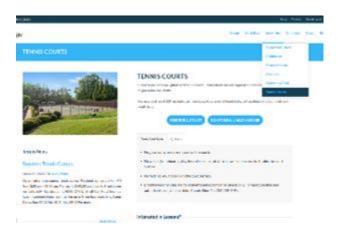

## **Amenities**

Amenity pages contain rules and hours for each amenity, as well as rental procedures if applicable.

# **Go to Amenities**

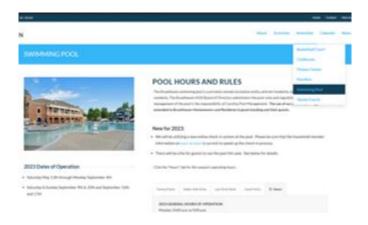

### **Pool Hours**

Pool hours, rules and new guest policy are on the Swimming Pool amenity page. On this page you can also find relevant pool news and information on lap swimming and hosting pool parties.

**Go to Swimming Pool** 

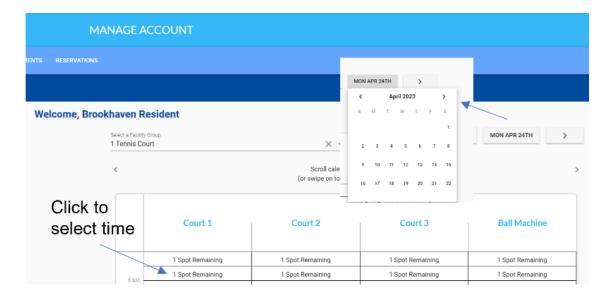

**Tennis Court Reservations** 

Here are a few tips on using the new reservation system:

- Tennis court reservations can be made from the Tennis activities page,
  The Tennis Courts amenity page, Resident Resources page, Resident
  Tools menu, or Manage Account screen.
- Reservation times are divided into 15-minute increments. Click a slot to select your start time, and then use the drop-down box on the pop-up screen to select your end time. A max of 2 hours may be selected. If you have an event that requires a longer time email tennis@clubatbrookhaven.com
- You do not need to specify what the reservation is for (lesson, doubles, etc.)
- The annual optional Ball Machine/Equipment Use fee is now paid online.
- The ball machine is now its own reservation. You reserve a court and the ball machine separately, if using. Courts and Ball Machine availably are shown on the same reservation screen.

**Go to Tennis Courts** 

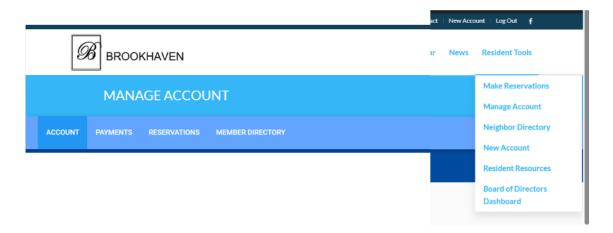

# **Manage Your Account**

Using the tabs on the Manage Account screen you can:

- Update your account information, including nanny/caregiver information for those that will be using the pool.
- Opt-in or out of the Neighbor Directory
- Make facility reservations.
- View or edit your existing reservations.
- Purchase guest passes or other event passes.
- Access Directory.

**Go to Manage Account** 

Go to The Club at Brookhaven

Happy to help.

If you have any questions or need assistance, please contact us at info@clubatbrookhaven.com